## **Generating P1 Actual table from P1 Typical table**

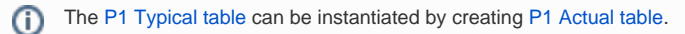

To generate a [P1 Actual table](https://docs.nomagic.com/display/UAFP190SP1/Creating+P1+Resource+Types+Actual+Quality+Requirements+table) from a [P1 Typical table](https://docs.nomagic.com/display/UAFP190SP1/Creating+P1+Resource+Types+Typical+Quality+Requirements+table)

- 1. Create a P1 Resource Types Typical Quality Requirements Description table with at least one measurable Resource added.
- 2. On the table toolbar, click the **Evaluate Measurements** button. A new P1 Actual table is created.
- 3. Add actual values for all Actual Measurements in the P1 Resource Types Actual Quality Requirements Description table. For each Measurement in the [P1 Typical table](https://docs.nomagic.com/display/UAFP190SP1/Creating+P1+Resource+Types+Typical+Quality+Requirements+table), an Actual Measurement is created and the row representing it is added into the [P1 Actual table.](https://docs.nomagic.com/display/UAFP190SP1/Creating+P1+Resource+Types+Actual+Quality+Requirements+table)